### Recording and submitting audio recordings using mobile phones

A simple, fast & free way for students to: record their voices send the audio files to the teacher listen to other students' recordings

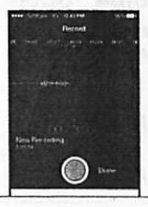

Richard Hawking J. F. Oberlin University rhawking@gmail.com

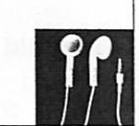

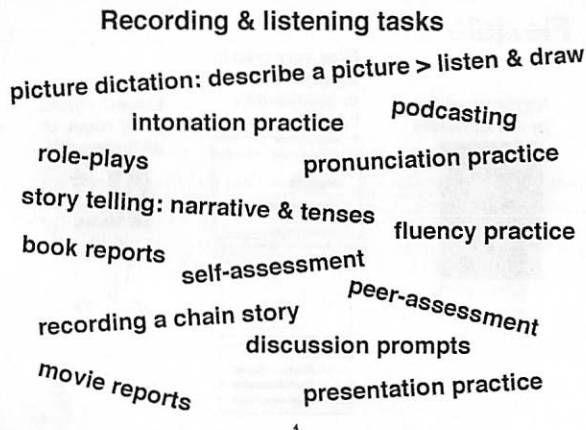

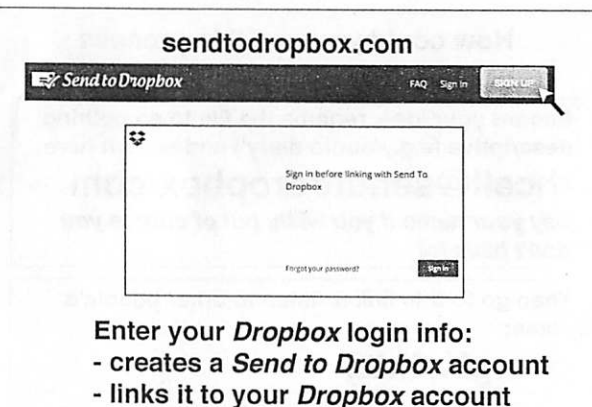

- 
- creates folders in your Dropbox

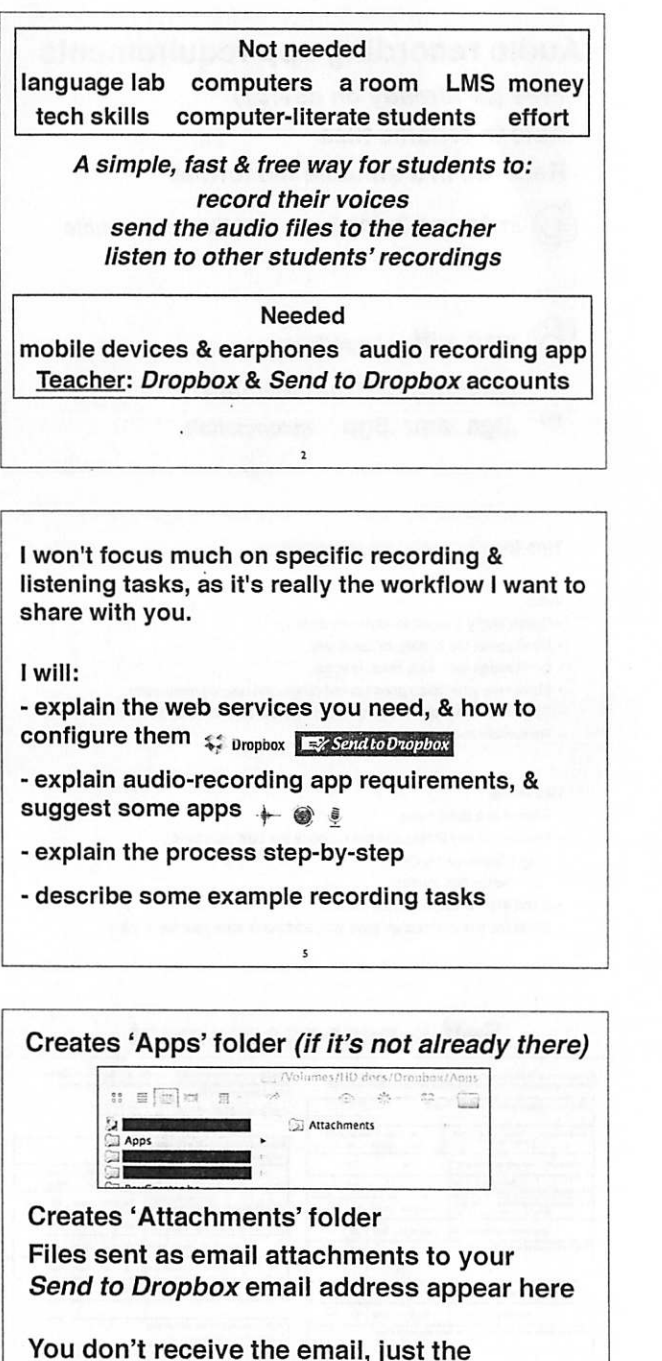

attachment (but you can configure to receive any text in the email as a text file)

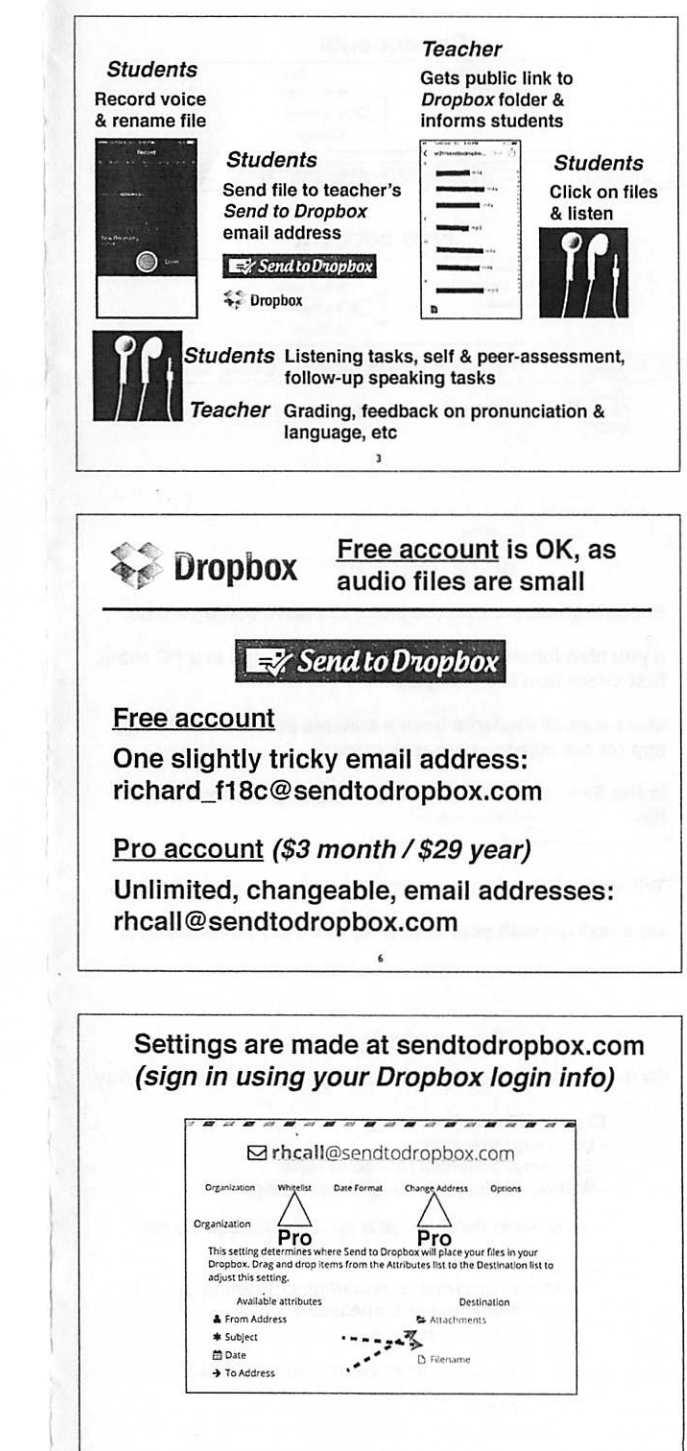

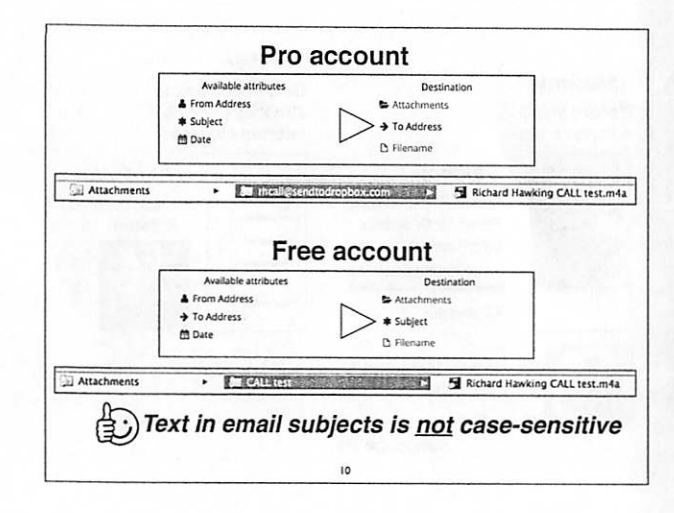

# **Top tips**

Become confident with the process before setting a task.

If you plan for students to listen to recordings in a PC room, first check how the files play.

Make sure all students have a suitable device & recording app (or are able to share with others).

In the Send to Dropbox settings, uncheck 'Overwrite the  $\operatorname{file}'.$  When there's already a file at the specified path... Overwrite the file

f lndex the file, for example test.txt •> test (1).txt

Tell students to start every recording by saying their name.

Do a test-run with your students, there will be mistakes ...  $\overline{12}$ 

### Example tasks

Self-introduction speech - Story about an unlucky day

Class 1 (90 mins)

- Listening: exemplars

- Speaking: activities related to topic
- Writing: brainstorm ideas & start script
- Homework: finish script & record + send audio file

Class 2 (90 mins)

- Listening: classmates' recordings (listening groups)
- Writing: memo notes & questions
- Speaking: Q&A & reporting

- Homework: Self & peer-assessment activities

 $16$ 

Class 3 (20 mins) - Feedback

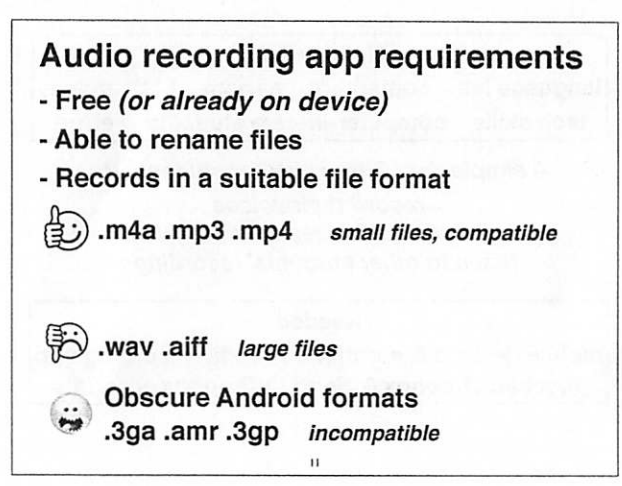

#### Tips for successful voice recordings

#### Voice

- Speak loudly (not too loudly!) and clearly.
- Don't speak too quickly, or too slowly.
- Don't speak with a Hat reading voice.
- Make sure your voice goes up and down, and sounds interesting.
- Take care with pronunciation, especially take care to avoid 'katakana' sounds. • Remember to pause often.

#### Recording

- Record in a quiet place.
- Record it many times, and then choose the best recording.
- Check the length is OK.
- Rename the tile correctly.
- Send it to the correct email address.
- Go to the link the teacher gave you, and make sure your tile is there.

 $\overline{14}$ 

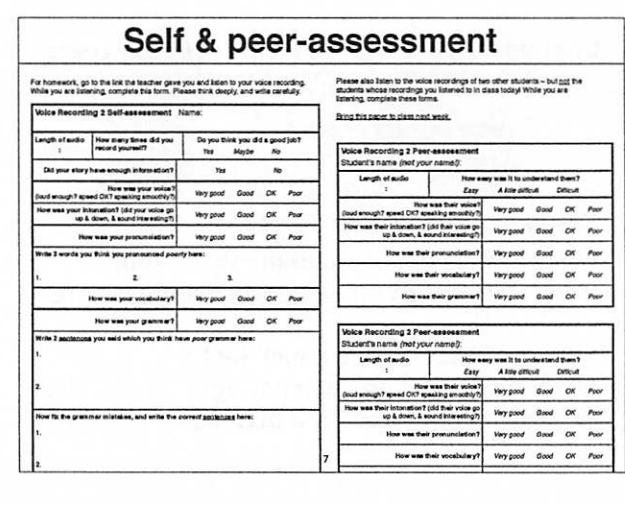

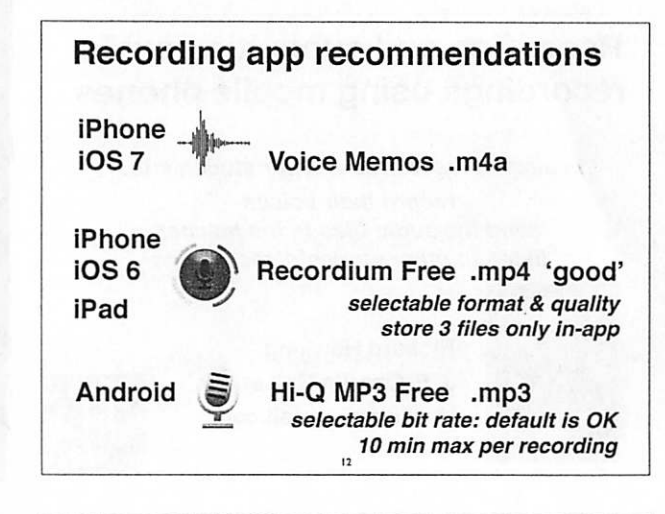

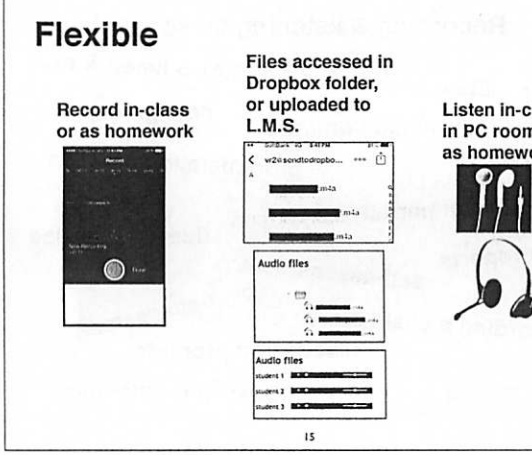

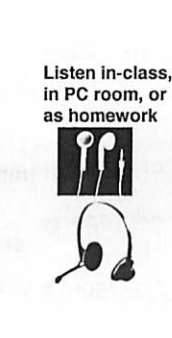

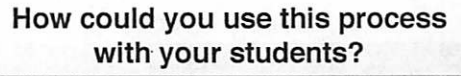

Record your idea, rename the file to something descriptive (e.g., 'audio diary') and send it here:

### rhcall@sendtodropbox.com

Say your name if you wish, but of course you don't have to!

Then go to this link & listen to other people's ideas:

## goo.gl/z4ktzj

There's no rush to record or listen, as the link will be active for a few weeks.